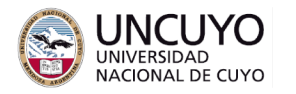

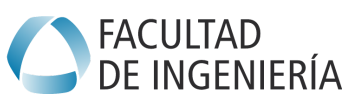

**Licenciatura en Ciencias de la Computación**

# **Sistemas Embebidos Trabajo práctico Nº2 - Año 2022 Comunicación inalámbrica**

# **Objetivos**

- Comprender los principios básicos de funcionamiento de los protocolos de comunicación inalámbrica de bajo consumo utilizados para comunicar sistemas embebidos.
- Utilizar sistemas embebidos basados en los protocolos de comunicación LoRa y ZigBee. Comprender sus aplicaciones y limitaciones.

# **Metodología**

Trabajo individual o grupal. 2 estudiantes por grupo máximo. Tiempo de realización estimado: 2 a 4 clases.

# **Aprobación**

- Mostrar en clases la aplicación funcionando correctamente.
- Enviar los programas de computación implementados a través de la plataforma Moodle.

#### **Materiales necesarios**

- Placas Arduino UNO (provistas por la cátedra).
- Entorno de desarrollo de Arduino UNO (puede descargarse de <https://www.arduino.cc/en/software>).
- Placas Lora Shield v95 (Provistas por la cátedra).
- Placas XBee Shield v03 (Provistas por la cátedra).
- Módulos Digi XBee con placa para alimentación y comunicación UART (Provistas por la cátedra).
- Opcional: Servidor web (puede utilizar Apache Web Server. En el trabajo práctico N°5 de la asignatura Redes de Computadoras se dan instrucciones de instalación y uso).

#### **Actividades**

#### **Actividad 1:**

Se provee un nodo compuesto por una placa Arduino y un transmisor LoRa que actúa a modo de nodo esclavo o end device (Ver Anexo 1 para detalles sobre la librería LoRa, que permite controlar estos dispositivos desde Arduino). El nodo transmite cada 2 segundos la lectura de un LDR (obtenida a través del conversor analógico a digital del Arduino) y espera un comando para modificar el nivel de brillo del leds 5.

Utiliza la frecuencia 915000000 Hz.

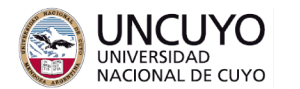

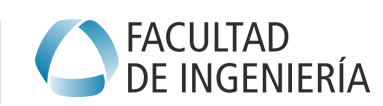

# **Licenciatura en Ciencias de la Computación**

Construir una aplicación que actúe como nodo maestro. Debe realizar las siguientes tareas a través de una página web. La página web debe poder ser accedida desde otra computadora en una red LAN. Las tareas a realizar son:

- Recibir y mostrar las lecturas del valor leído por el LDR.
- Envíe comandos para modificar el brillo del led 5.

El nodo end device espera una trama de formato fijo tipo string formada por 5 caracteres ASCII, los dos primeros indican el led a controlar, y los últimos 3 el nivel de tensión (voltaje) de salida. Por ejemplo, la trama "03001" pondría con un brillo 001 (casi apagado) al led 3.

#### **Actividad 2:**

Se proveen nodos Digi XBee serie 2, uno programado como Coordinador y el otro programado como End Device que pueden comunicarse inalámbricamente entre si. Cada par de nodos posee una dirección de PAN ID de modo que no se interfieran con el resto de los nodos. Los PAN IDs están configurados de manera que la red 1 posee PAN ID 0001, la red 2 posee PAN ID 0002, etc.

El nodo coordinador XBee debe conectarse a una computadora. Se emplearán placas Arduino UNO con el Shield de XBee para comunicar los nodos coordinadores XBee con las computadoras. Notar que los Arduinos no cumplirán ninguna función, solo se usarán sus placas para comunicar los coordinadores XBee con una computadora (se aprovecharán sus chips FTDI que convierte UART a USB).

Construya una aplicación que desde una página web, que debe poder accederse desde otra computadora en la misma red LAN, debe enviar comandos para:

- Configurar el pin D3 del XBee de modo que funcione como entrada analógica (conversor Analógico a Digital). En dicho pin habrá conectado un LDR (sensor de luz).
- Indicar al XBee que cada 5 segundos tome una lectura de sus pines y las envíe al coordinador. Debe mostrarse en la página web el valor analógico leído en el pin D3.
- Encender y apagar el led conectado al pin D4 del XBee end device.

Notar que deberá armar las tramas a enviar a los XBee end device e interpretar las tramas recibidas desde los XBee end device.

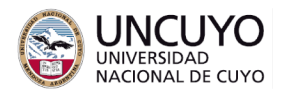

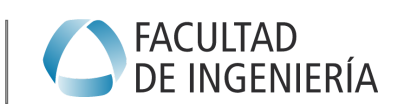

**Licenciatura en Ciencias de la Computación**

# **Anexo 1: Librería LoRa para Arduino**

Instalar la Librería LoRa (creada por Sandeep Mistry). La cual es una librería lista para ser instalada en Arduino IDE. Ver detalles de instalación de una librería en: <https://docs.arduino.cc/software/ide-v1/tutorials/installing-libraries>

La librería también puede descargarse de:

<https://www.arduino.cc/reference/en/libraries/lora/>

Puede encontrar documentación de la librería en: (primitivas básicas en api.md): <https://github.com/sandeepmistry/arduino-LoRa>

También puede ver los ejemplos que aparecen en el menú

Archivo->Ejemplos->LoRa

Se sugiere comenzar implementando una comunicación simple con los ejemplos LoraSender y LoraReceiver.